**Note that our basic Teacher Tools package** will consist of a **Teacher's Dashboard**  (slide 2) plus 3 additional pages as listed here (slides 3 thru 5). Jay and I can go through all aspects of this with you before you begin work. These mockups are our current sense of how best to provide this functionality. We will work with our CTO to optimize the look and feel of these tools and ensure broad compatibility with **laptops and tablets**. Mobile viewing, while nice, is not essential at this point.

# **Teacher-Tools Mockups:**

Slide 2: Teacher Dashboard (new version of our current dashboard) Slide 3: Collections Page (new version of our Teacher's collections page) Slide 4: Maze Results: Class Summary (shows results from 1 collection) Slide 5: Maze Results: Students Page (shows individual student results) other mockups; Jay is doing web page work Slide 6: Create Collection Page (new version of Create Collection page)

Slide 7: Edit Collection Page (old version, will be updated to look like Slide 6)

### **Teacher Dashboard / Teacher Home Page**

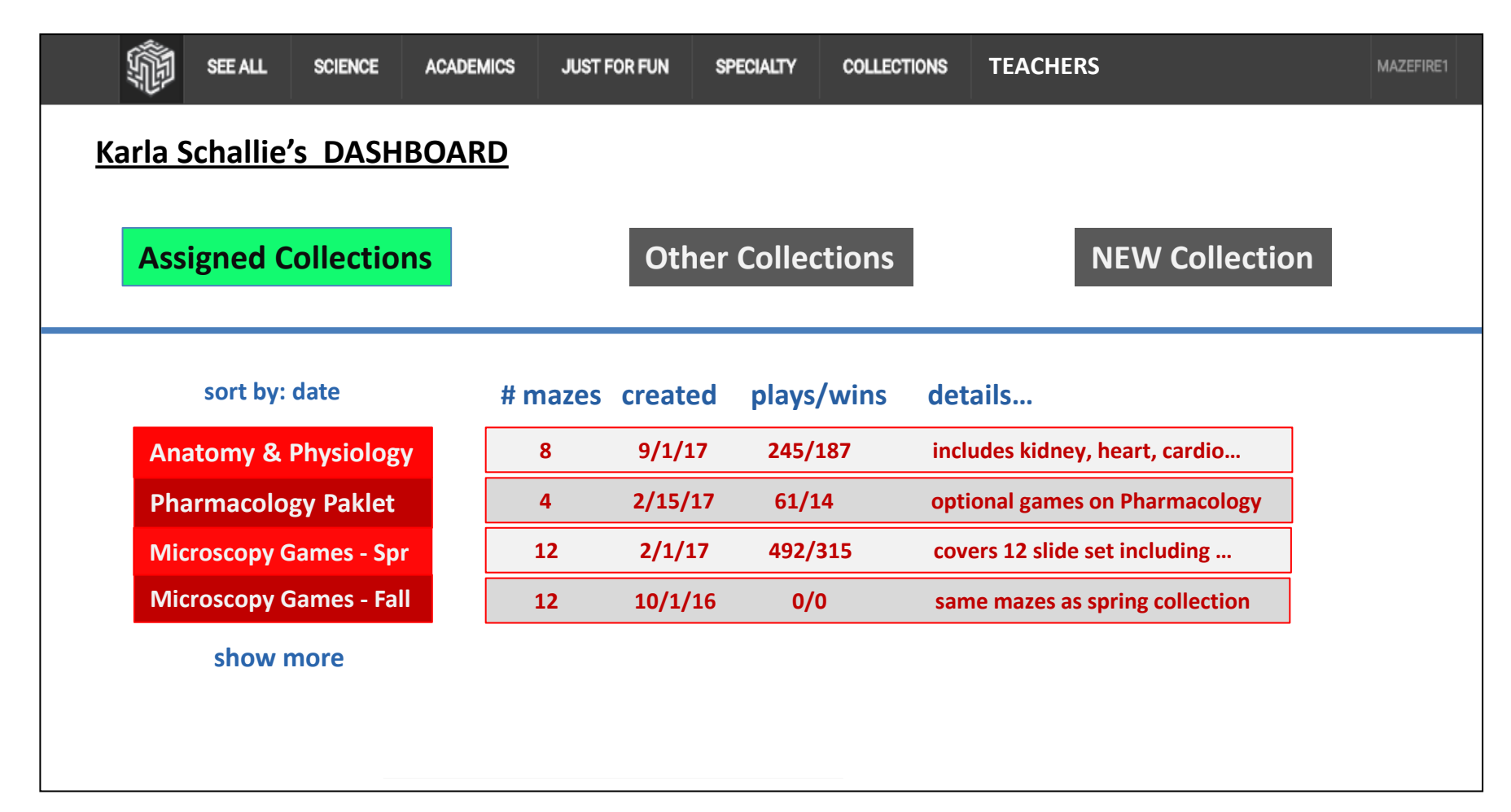

**NEW Notes**: If user clicks **TEACHERS** and is not logged in, pop-up should say "you must be logged in to use Teacher Tools (free)." After logging in, if person has no collections yet and clicks on **ASSIGNED** our pop-up should say "click NEW collection if you wish to create a collection for your students"; or for **MORE** say: "click NEW collection if you wish to create PERSONAL or SHARED collections". In the future, clicking on the sort by will reveal options, perhaps date created, category, most played (NOT PART of mvp). DEFAULT view is to show ASSIGNED collections; clicking **MORE** will turn that box GREEN and show collections that are not assigned to classes. We will eventually need a COPY collection function.

#### **Example: Assigned Collection Page**

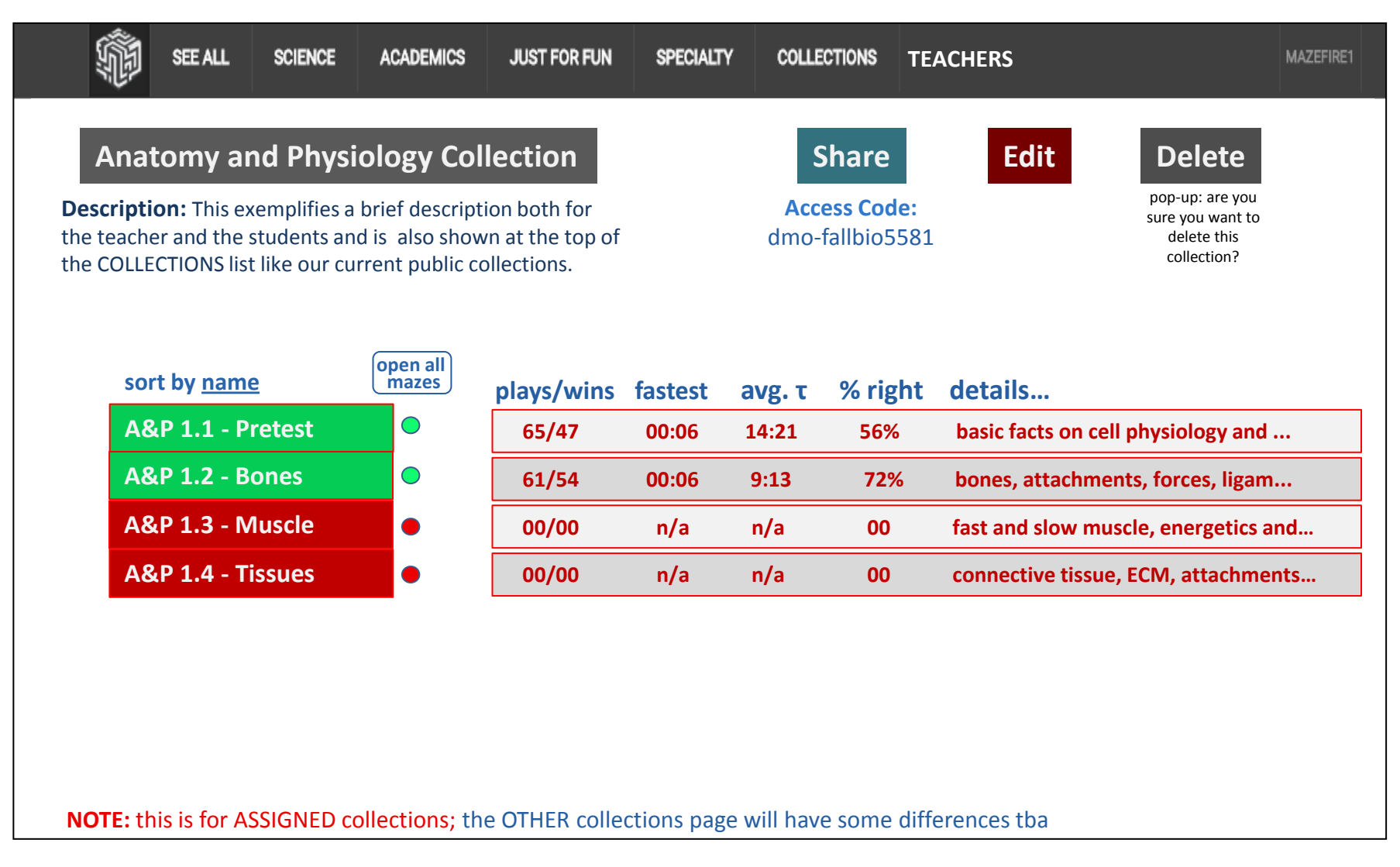

**additional (older) notes below**  *later* we might let teachers set OPEN and CLOSE times fore each maze; not needed yet!

Clicking the OPEN ALL button will turn all green and that button will then say "close all mazes" to allow the opposite. Red and green ball-buttons will toggle individual mazes ON or OFF (i.e. collecting student data or not). The items included in table is just my first pass aka negotiable. The "**details**" field is just the first 35 characters in the sql table's description field for each individual maze. A future Advanced Teacher Tools package would let teachers edit this.

#### **Teacher Report 1: Maze Summary**

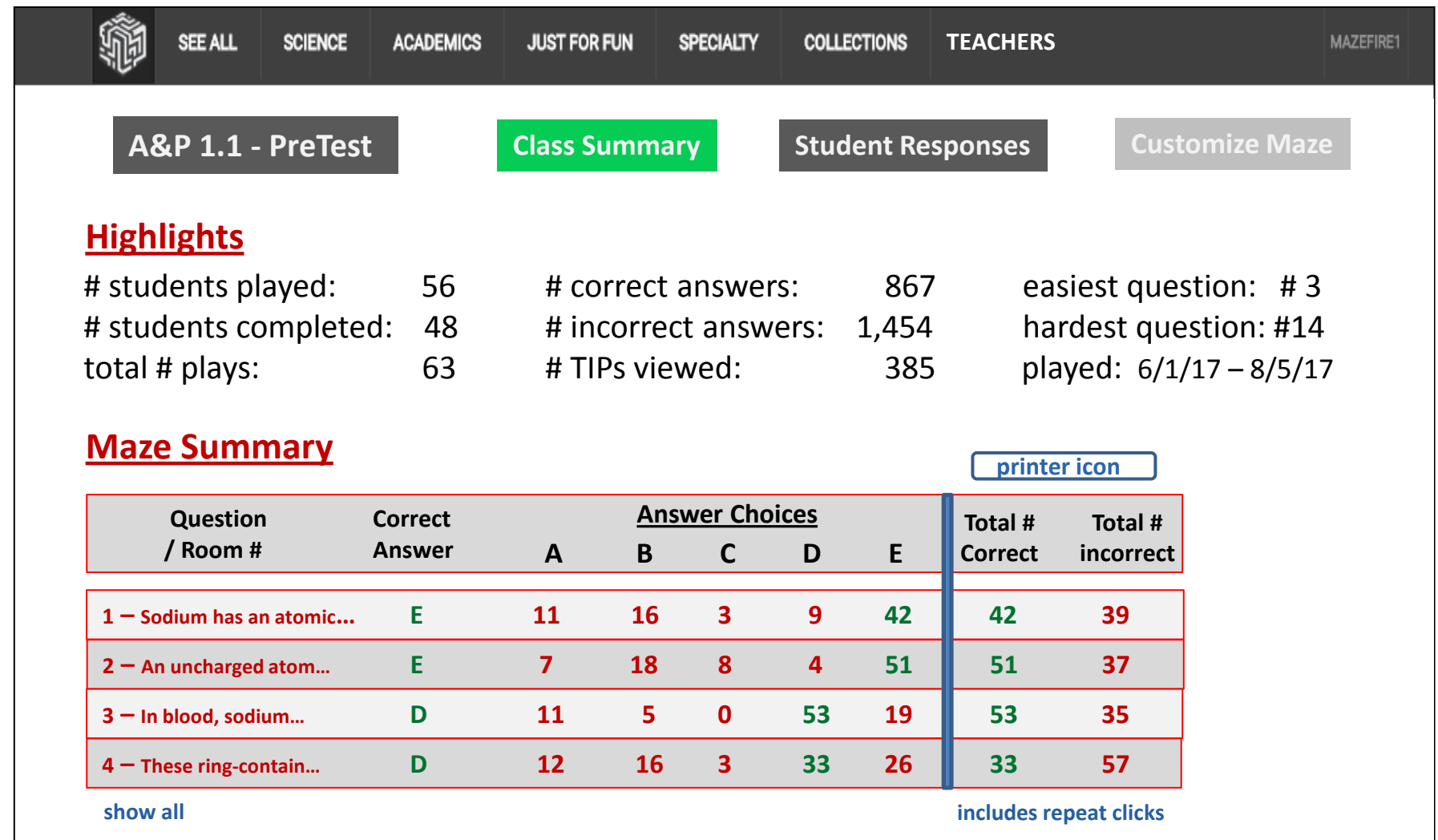

**Notes**: (1) Response "frequencies" was changed to "choices" because they are definitely not frequencies. Also, *Responses* was changed to *Answers* b/c more precise language is usually better. (ii) A detailed "Explanation for Teachers" is provided below in the Notes box, and this could be presented with a "more" button as noted. (iii) the total numbers of correct and incorrect choices gives a general sense of the amount of time the class spent on any questions [table numbers are fictitious place holders; do not assign significance to them]. (iv) "binary scoring" is explained in notes.

Later we might open the *Explanations Page* with a button under the Collection Name **more notes below** 

#### **Teacher Report 2: Student Details**

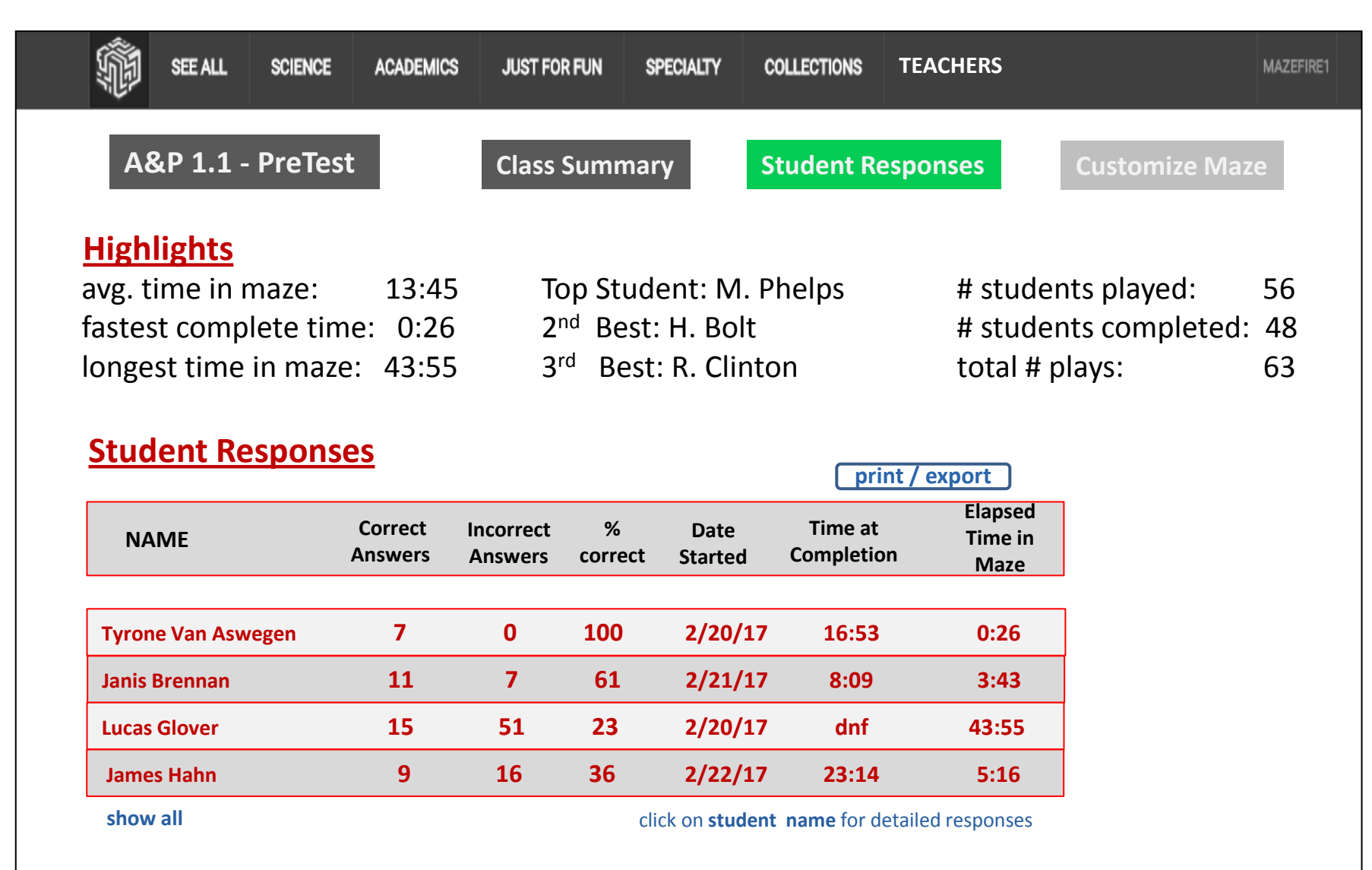

We will be modifying existing web pages (slides 7 and 8) along the lines shown here. These mockups are also shown to convey existing functionality in the MazeFire 2.0 code.

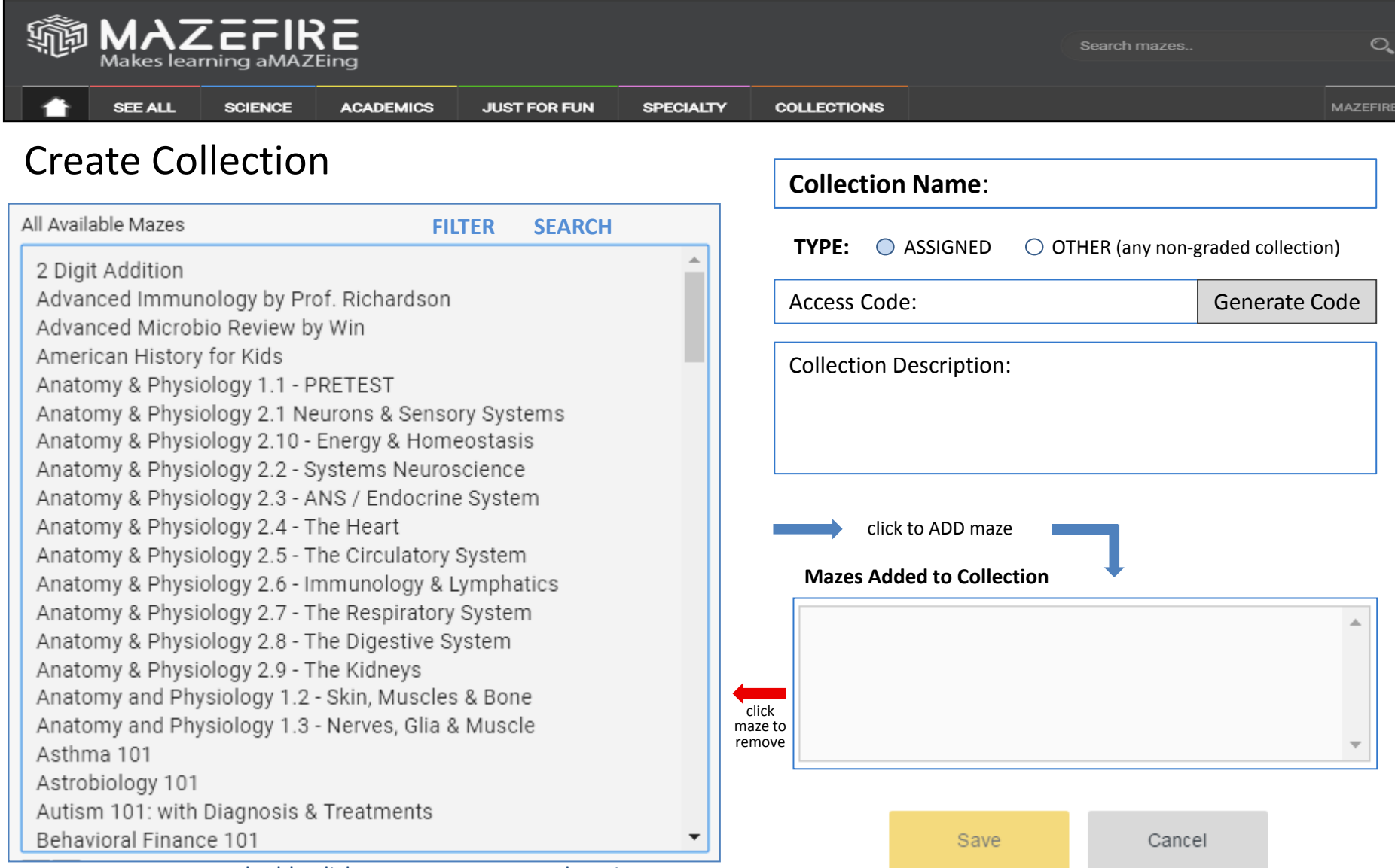

**This is the current EDIT COLLECTIONS page**, which you can see only after CREATING a collection. no mockup of yet of NEW edit-collection, but it will be along the lines of the CREATE collection page above.

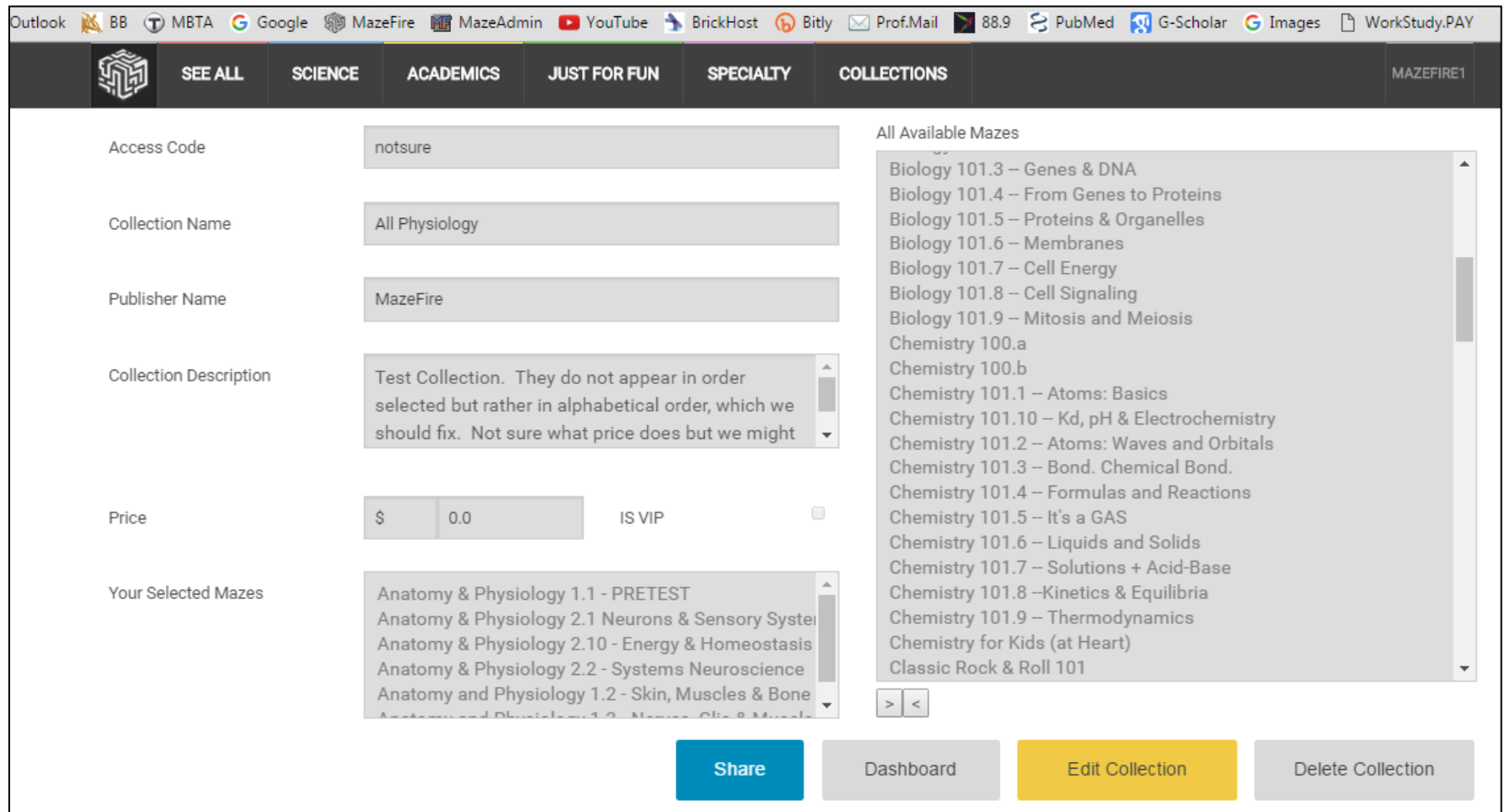

**UPDATED:** The **SHARE** function will send an access code. This OLD page sends a URL. Pro's and Cons discussed further below.

# *current Create Collection page: will be replaced by Slide #6*

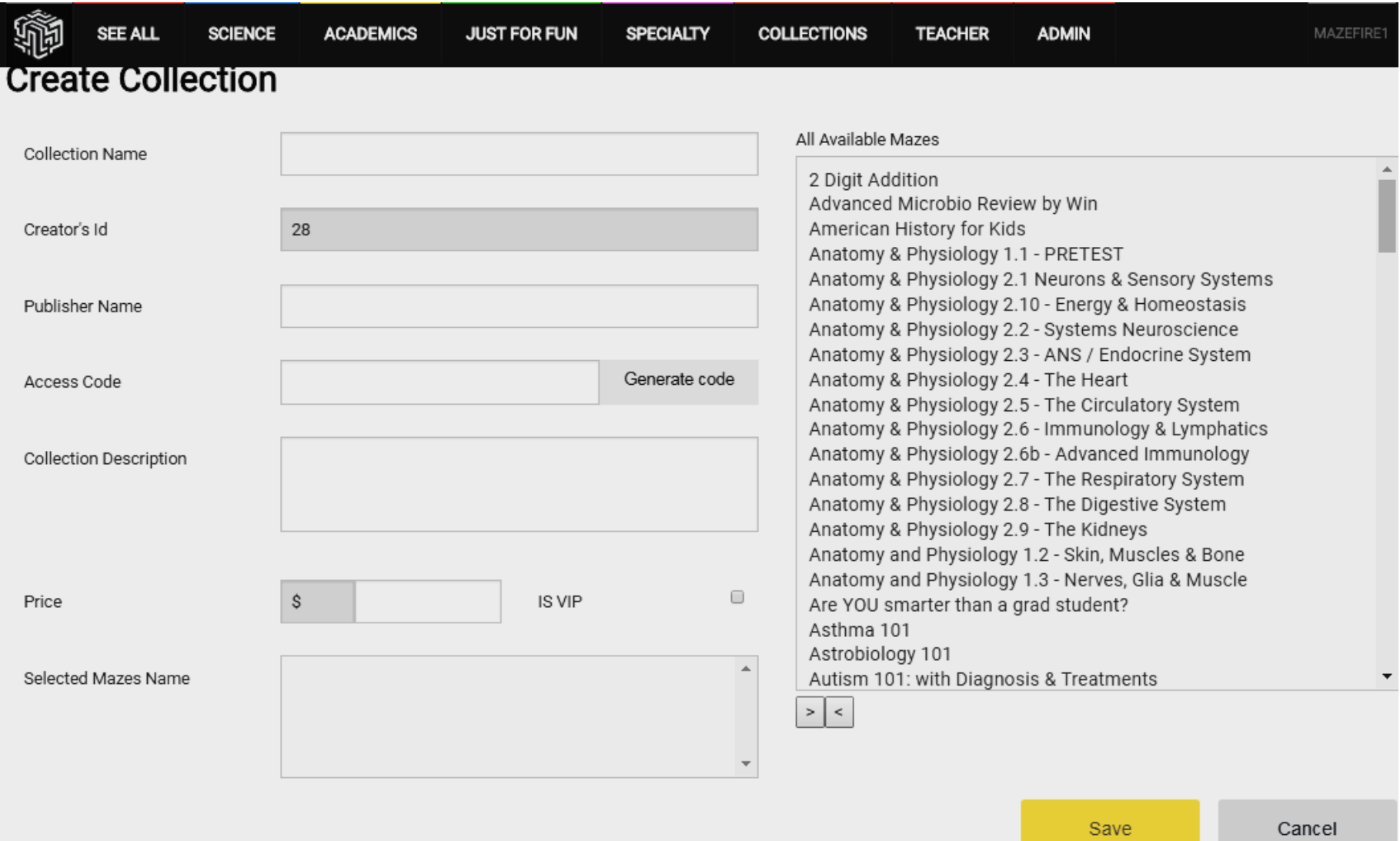

## **will be replaced by slide #2**

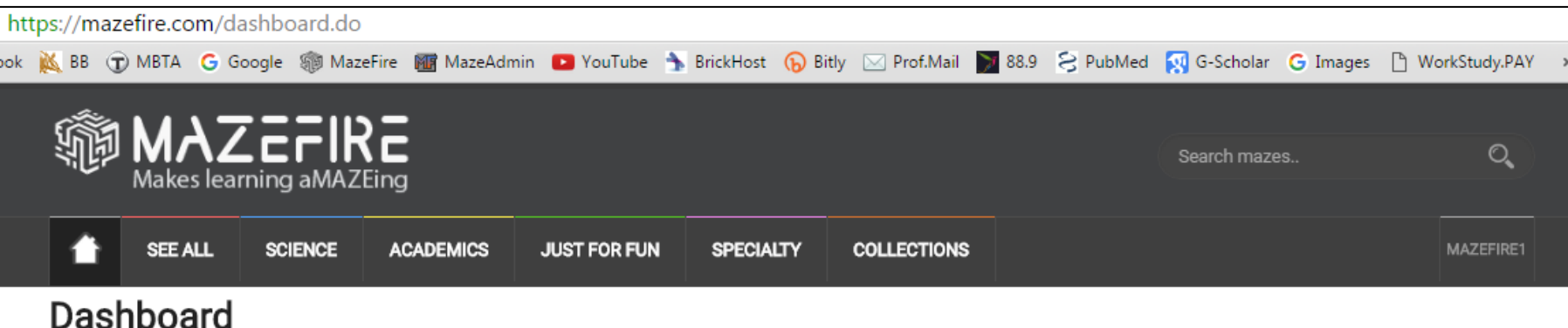

Your maze collections:

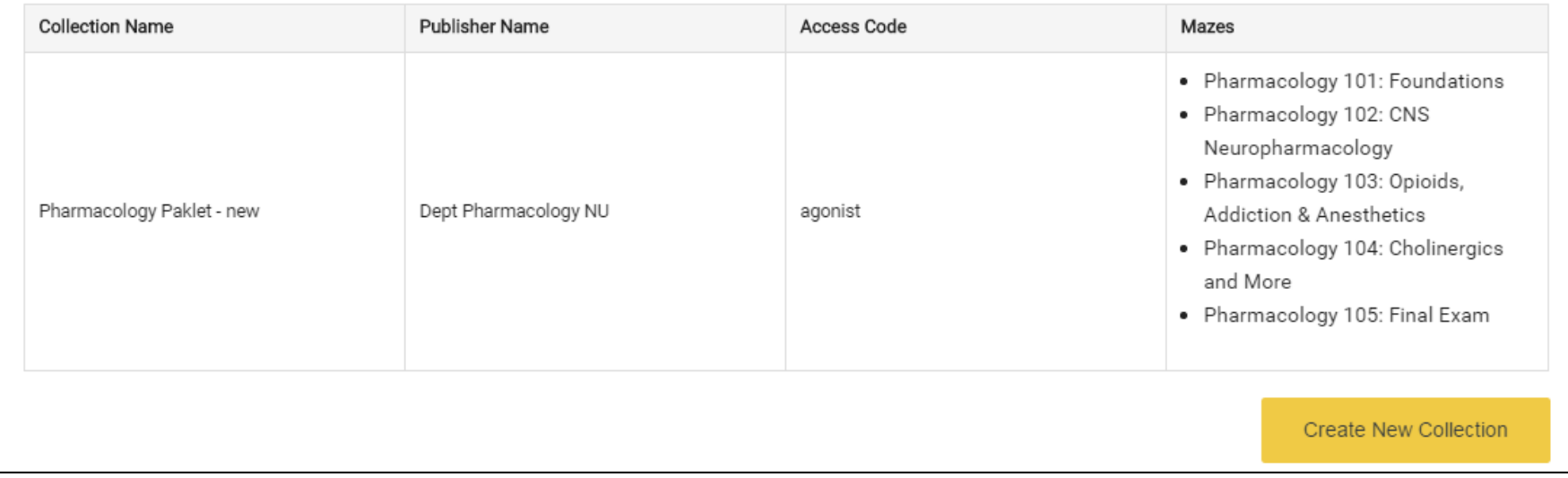

We do not need Publisher column (moot) OR Access Code column- this is provided on the individual Collection Pages.

# **UPDATED Registration Page**: Information needed from Students

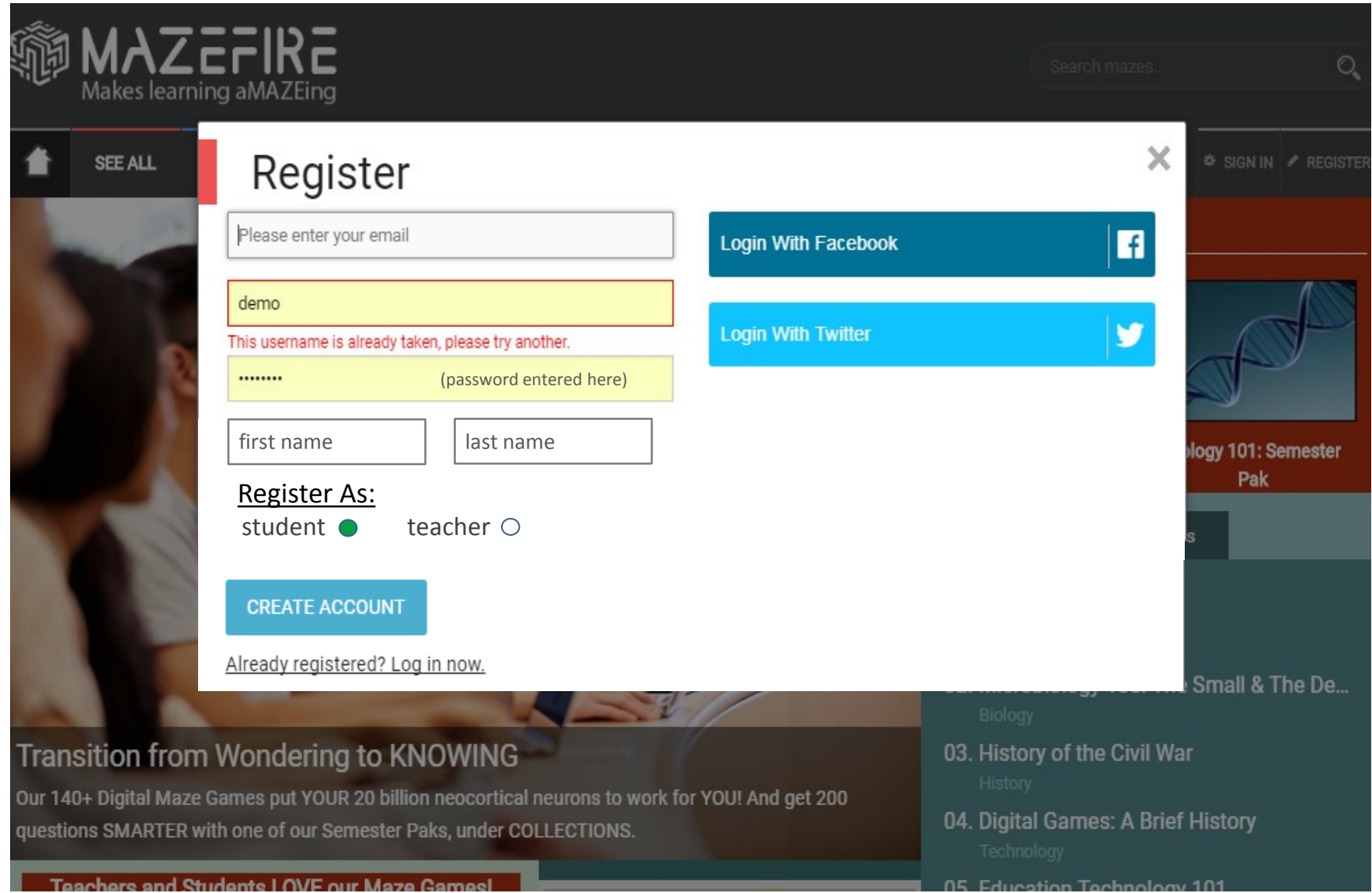

# **UPDATED Registration Page** Information needed from **TEACHERS**

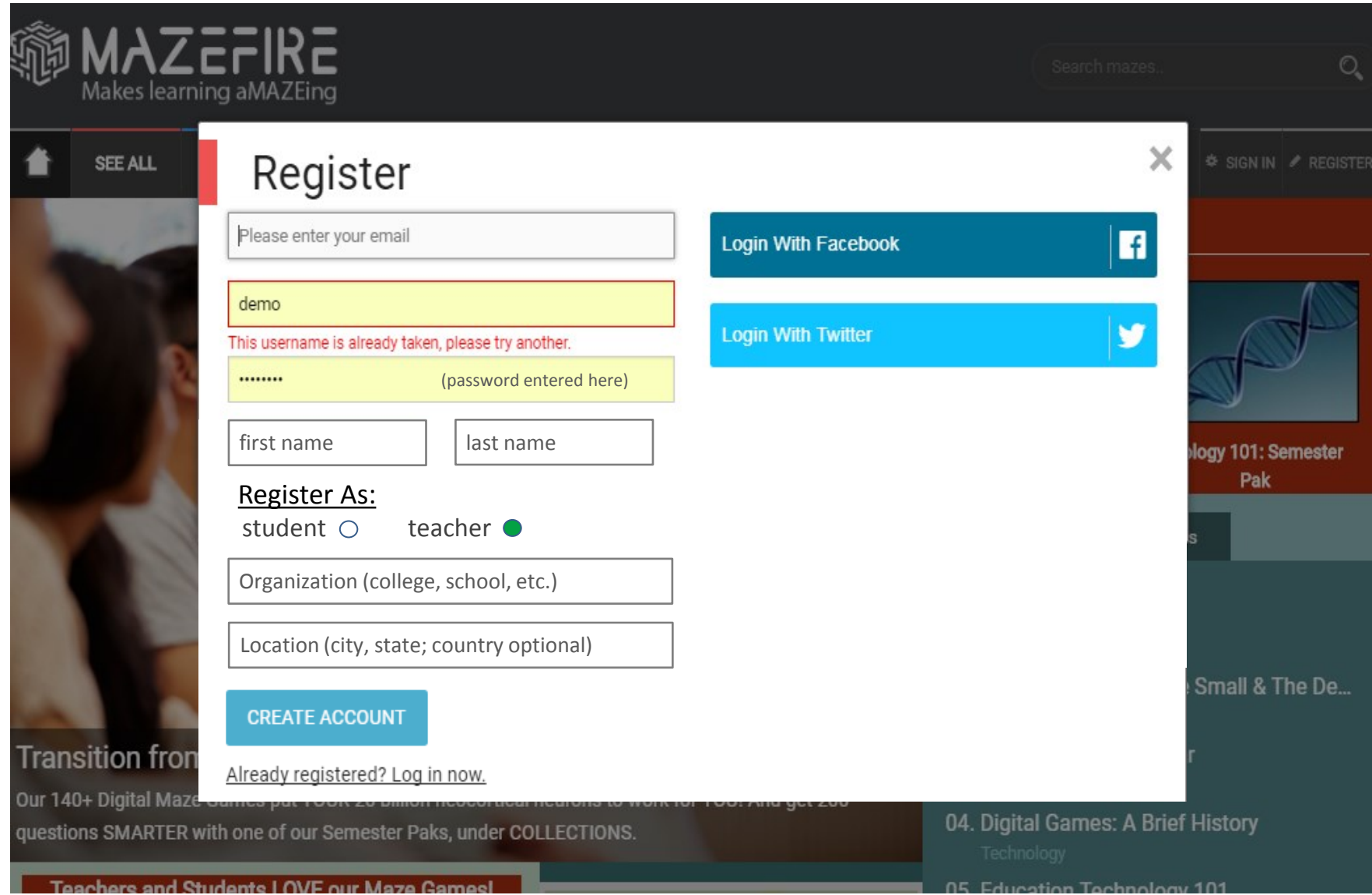

**UPDATED Registration Page** showing what the **TEACHERS** need to enter: **they have to fill all boxes, but can enter any Organization they like and enter any Location information they like.**

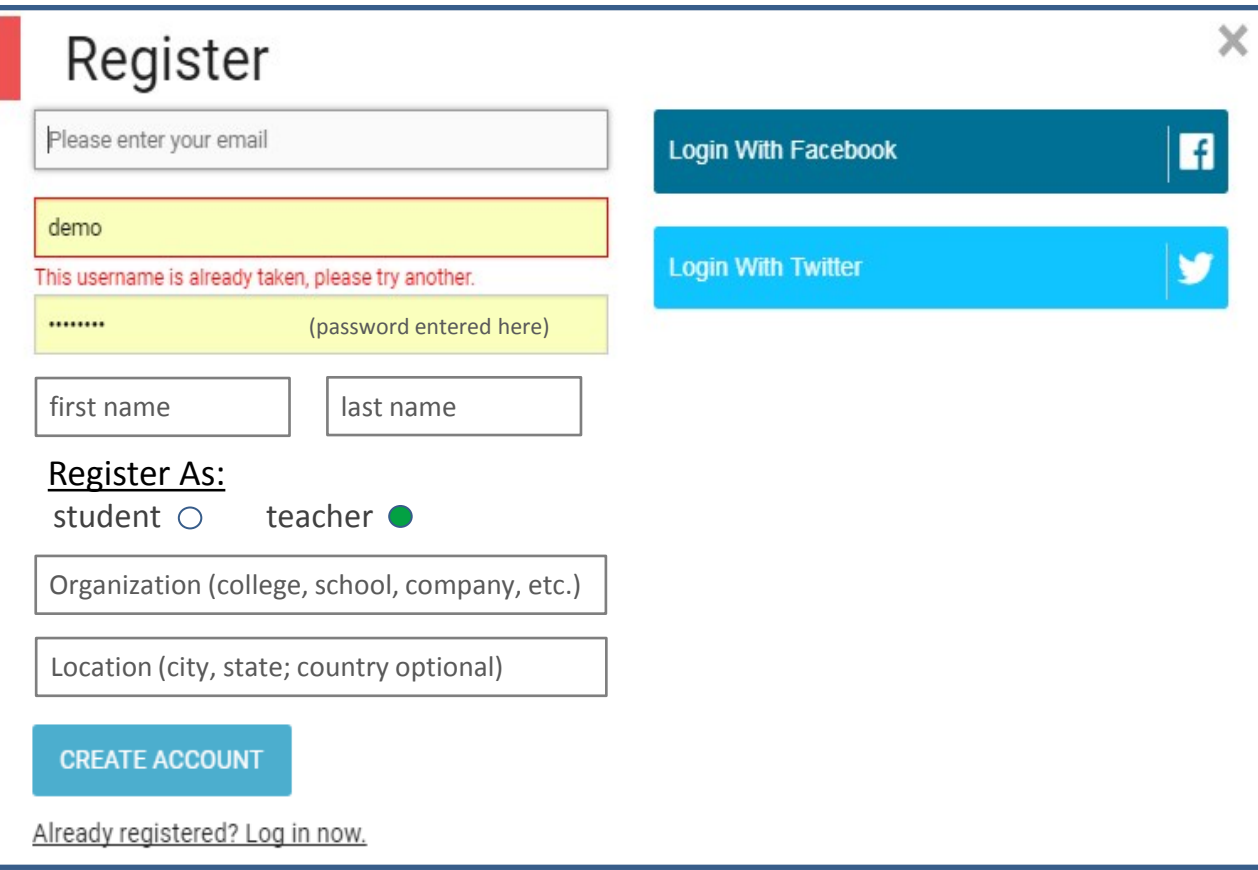